*ComplyRelax's Updates* 

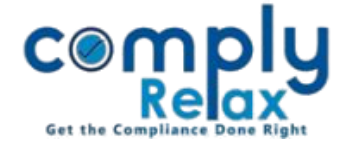

**Save Previous CINs of your Company(s) in their respective master**

Dear users,

Greetings of the Day!

We have added the facility on ComplyRelax to save previous CINs records of your companies.

**Steps to be followed:**

*Dashboard*  $\Rightarrow$  Clients  $\Rightarrow$  Compliance Manager  $\Rightarrow$  Master  $\Rightarrow$  Company Master  $\frac{1}{2}$ . . . . . 1 . . . . . . . . . . . . .

**On the company master window click on the view more button and go to "PARTICULARS OF OTHER CIN" option.**

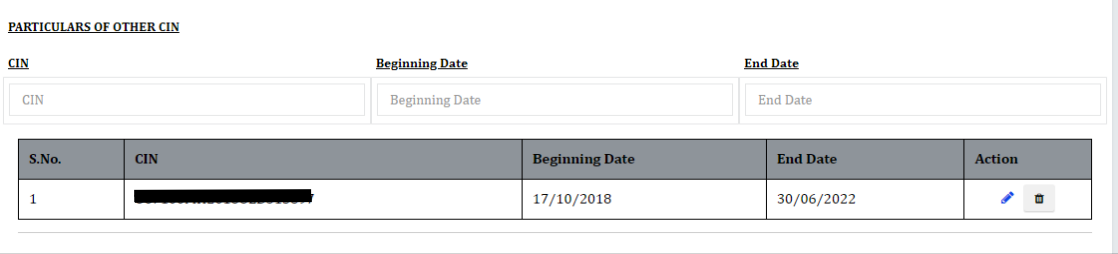

As shown in the image, you have to enter the previous CIN alongwith the beginning and end date of that particular CIN.

**Multiple CINs can be added here.**

**The letterhead of the documents that you prepare from the portal will display the CIN according to the duration.**

**If you want to update the current CIN here, leave the end date blank and submit.**

*Private Circulation only*